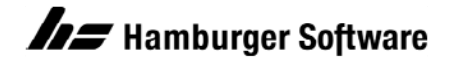

## **Programme zur Auftragsbearbeitung**

## **Importbeispiel von Kundenstammdaten inklusive Adressen**

Mit diesem Beispiel können Sie sich mit dem Import von Kundenstammdaten und deren Adressen vertraut machen. Verwenden Sie die beigefügten Beispieldateien, die für die Beispieldatenbank der Auftragsbearbeitung erstellt wurden.

## **Den Beispielimport in Ihrer Beispieldatenbank vorbereiten**

- 1. Sichern Sie im Programmordner der Auftragsbearbeitung (Standard: C:\Program Files (x86)\Hs\Ab) alle Dateien mit den Bezeichnungen **'vk\_imp\_def.ini'** und **'vk\_imp\_kd.ini'** in einen Sicherungsordner auf einem Laufwerk Ihrer Wahl. **Hintergrund:** Bereits vorhandene eigene Dateien (mit gleicher Bezeichnung) könnten im weiteren Verlauf Ihrer Arbeit überschrieben werden.
- 2. Speichern Sie die Dateien **vk\_imp\_def.ini** und **vk\_imp\_kd.ini** aus dem Anhang auf Ihrem lokalen Datenträger C:\Program Files (x86)\Hs\Ab. Für die Importdatei empfiehlt es sich, diese in einem anderen Verzeichnis zu speichern, z.B. C:\HS\_Daten\Ab.

Nun steht Ihnen in Ihrer Beispieldatenbank ein Beispiel für den Import von Kunden zur Verfügung.

## **So importieren Sie Kundenstammdaten und deren Adressen in Ihre Beispieldatenbank**

- 1. Öffnen Sie die Beispieldaten Ihrer Auftragsbearbeitung.
- 2. Rufen Sie dann das Arbeitsgebiet **Import** auf: Menü **Datei / Datenimport / Import**.
- 3. Klicken Sie zum Feld **Importdatei** auf die Schaltfläche **Durchsuchen**.
- 4. Wählen Sie die Importdatei **kunde.csv** aus dem entsprechenden Verzeichnis aus.
- 5. Wählen Sie das **Dateiformat 'Beispielimport Kundenadressen'**.
- 6. Klicken Sie auf **OK**, um den Import durchzuführen.

Es wurden über den Import zwei neue Kundenstammdaten angelegt mit den Kundennummern 10060 und 10061. Die Kunden können Sie sich anschließend sowohl in der mitgelieferten Datendatei **kunde.csv** als auch in Ihrer Beispieldatenbank ansehen: Menü **Stammdaten / Kunde.**

Es sollten keinerlei Fehler- oder Warnhinweise auftreten. Andernfalls wenden Sie sich bitte an die Profiline Auftragsbearbeitung.

Bitte lesen Sie auch das Handbuch zum Thema Datenimport und studieren Sie die mitgelieferten Steuerdateien, um mittels dieser Informationen einen Datenimport Ihrer Kunden in Eigenregie gestalten zu können. Sie werden ggf. andere bzw. mehr Felder in Ihre eigene Formatsteuer- und Datendatei integrieren wollen.

Sie möchten gern Daten in die HS Auftragsbearbeitung importieren, haben jedoch keine Zeit, um sich intensiv mit dem Thema Datenimport zu beschäftigen? Das ist ab sofort kein Problem mehr. Wir bieten für Datenimporte kostengünstige Dienstleistungen an. Gerne können Sie sich hierzu auf unserer Homepage informieren.

/service-support/kundenbereich/schulungen/online-schulungen/auftragsbearbeitung/import-ut10im